# Customizing link previews in Hootsuite

How your post is seen in a social media feed can be the difference maker in getting your audience to stop and look at it. Even better, the easier you make it for people to click and get to where they want to get – the better!

## What is a link preview?

This is the snapshot of what people will see when they click on a link. This is usually a captivating/relevant photo + a title + a small line of text below. You can customize link previews in Hootsuite for **facebook and linked in only.** Therefore, you would have to enter your post in to Hootsuite separately for a twitter post (or you can create one and the[n just duplicate it](https://www.youtube.com/watch?v=XGgGUy8TI2g) for another platform and make adjustments as you need.)

# Let's compare the options

Which would you rather click on?

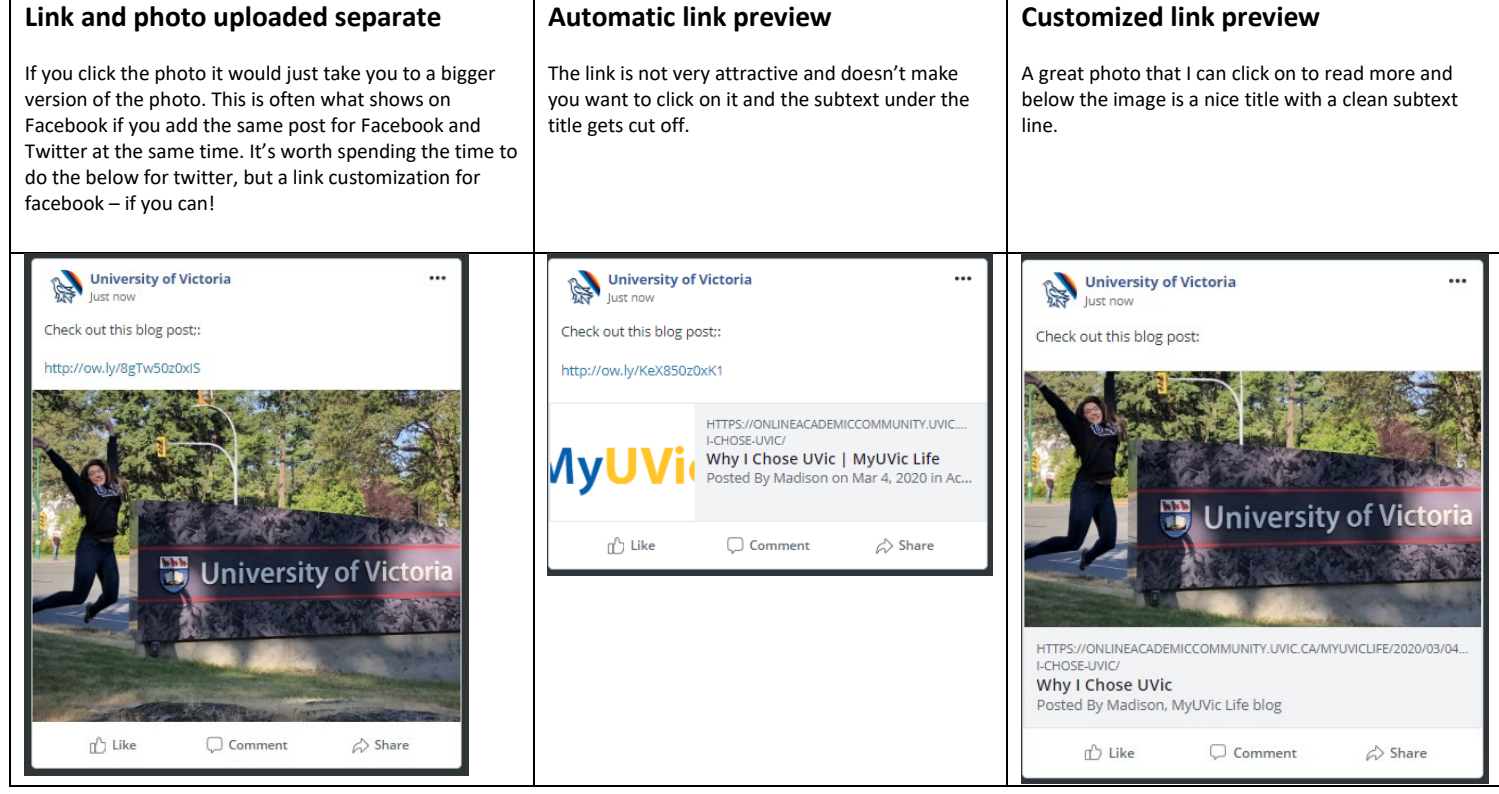

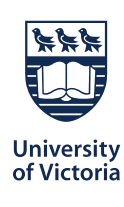

Note: you should only change the link preview from your own website or one of 'our' UVic websites. This is helpful if you don't want to always see this:

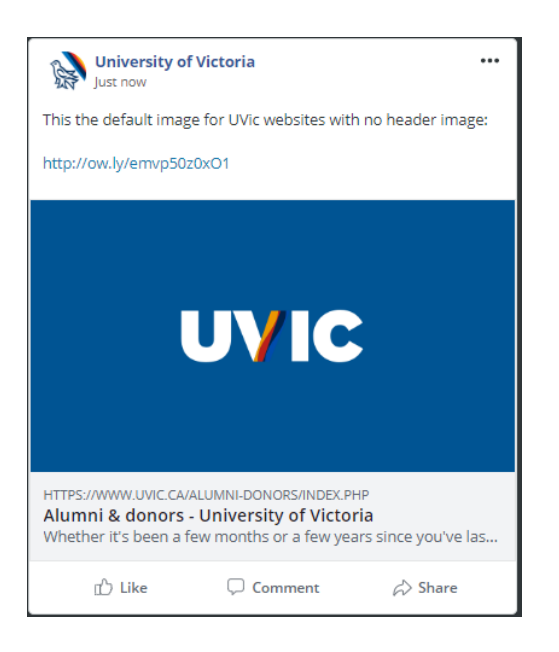

More here: [https://help.hootsuite.com/hc/en-us/articles/204586030-Shrink-links-and-customize-link](https://help.hootsuite.com/hc/en-us/articles/204586030-Shrink-links-and-customize-link-previews)[previews](https://help.hootsuite.com/hc/en-us/articles/204586030-Shrink-links-and-customize-link-previews)

#### Why would you need to customize your link previews?

- People's attention is drawn to strong imagery. They are more likely to pause their scroll with a good image.
- People expect to click on an image and have it take them to where they want to go
- An image that links to a bigger version of the image (ie. An uploaded image to a post) is frustrating
- A great post has a short, engaging caption and a link preview with imagery and text that tells them where they are going to go and engages them to want to go there

#### Facebook debugger tool

First, you can always check how your post will turn out on Facebook here: <https://developers.facebook.com/tools/debug/>

• You can see what the preview image looks like or for some pages there is no preview

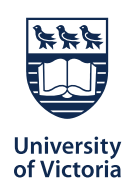

### How to customize a LinkedIn or Facebook Page link preview in the Composer

After entering a link in to the 'text' field in composer, a link preview will automatically generate.

1. Click **Customize** below the link preview.

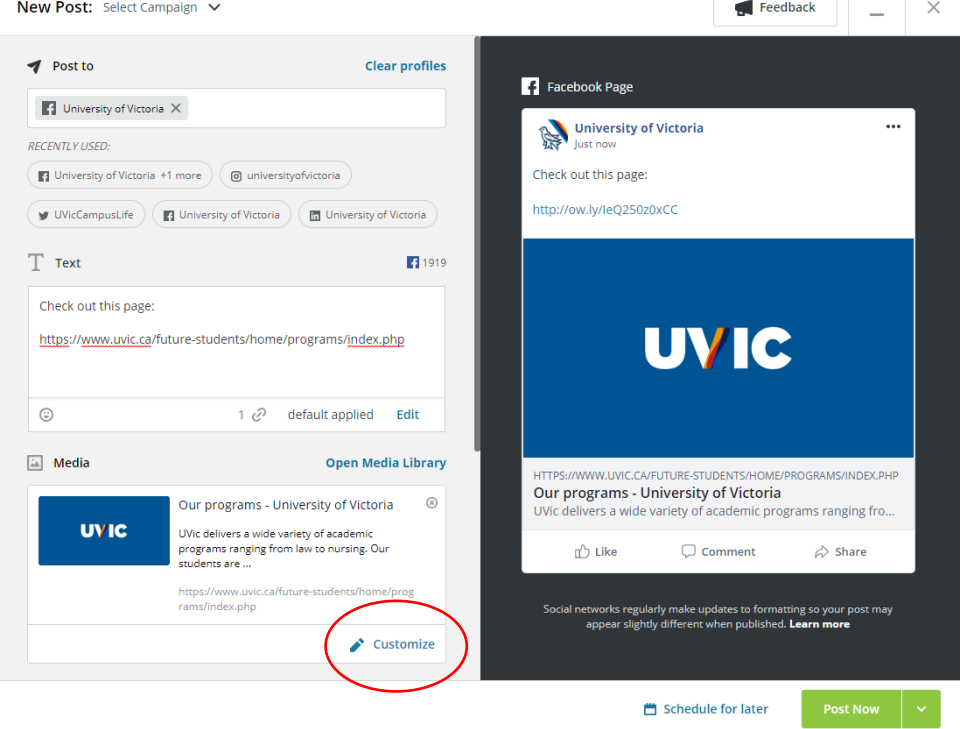

2. If more than one image was retrieved from the website, select an option, or click **Replace image** to upload your own. Images can be a maximum of 5MB in .jpg, .jpeg, .gif or .png formats. Content library images cannot be used for link previews.

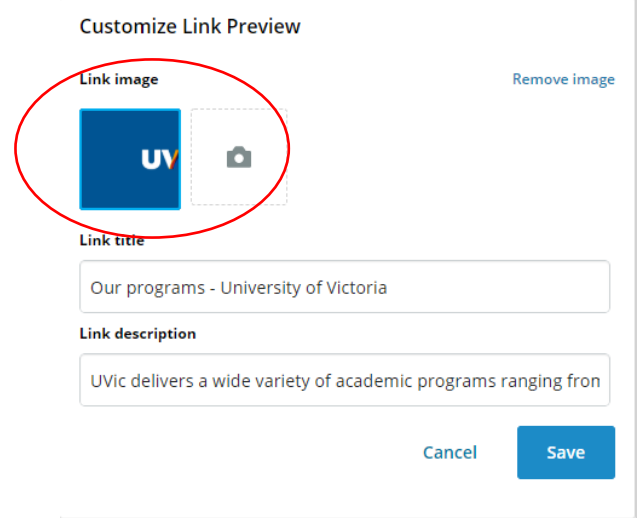

- 3. Click the title or description to edit its text.
- 4. Click **Save**.

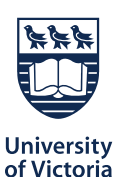

LinkedIn requires link previews to have a thumbnail image, title and description. Facebook requires at minimum the thumbnail image. If any of these elements are missing from your link preview when a post is published, the social network will fill in the missing data.

To replace a link preview entirely and upload an image instead, click the **X** in the top-right corner of the link preview card, and then upload your own media file or open the media library to select an image.

----

Notes:

- Try to use a relevant photo either from lower down the page or from elsewhere and stick to horizontal ones or it will auto-crop the middle.
- Keep in mind if there already is a photo (like a logo or something) you can change it or if there is no photo you can add one

## Take a look at an example

This website uses a logo as its preview:

<https://onlineacademiccommunity.uvic.ca/myuviclife/2020/03/04/why-i-chose-uvic/> You can see the preview with the "MyUVic Life" logo is not that pretty.

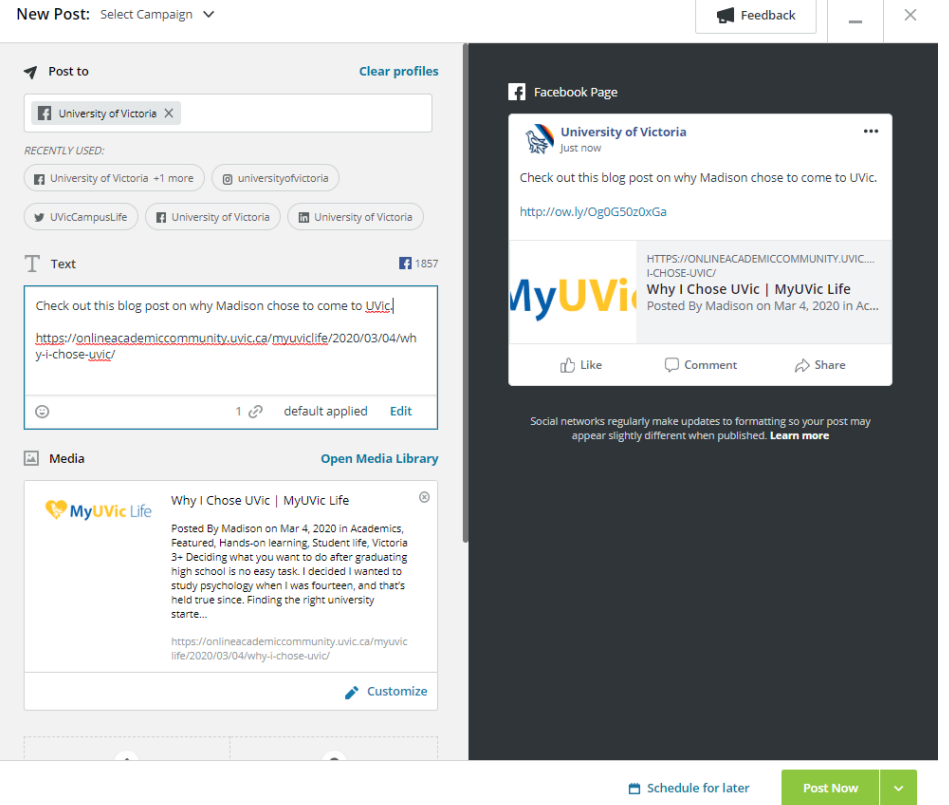

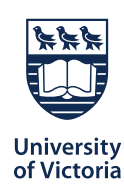

Instead, you can save a photo from the blog (or you could use an attributed stock photo or other photo) and customized the link preview and cleaned up the text too:

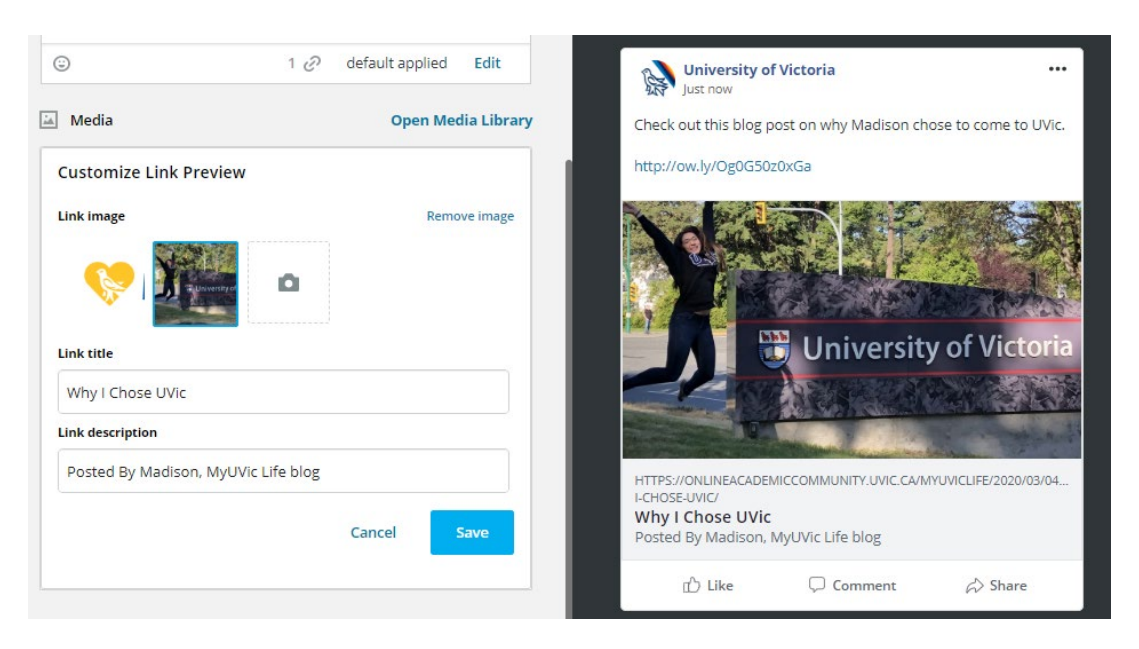

# Advantages

- Nice looking post that is more engaging
- A photo that people can click on and that takes them where they want to go
- Cover up an auto-populated photo that doesn't look nice or is just a logo
- Don't have to give photo credit again in the post (if the photo is already on the webpage)

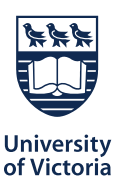